# User Manual

Version V1.0 O

October 2009

# *Metal Fanless Box PC*

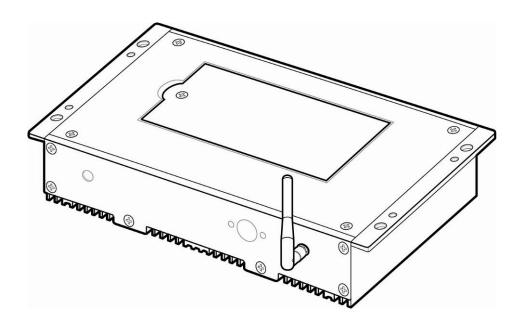

Copyright 2009 All Rights Reserved Manual Version 1.0 Part Number: 3LMKKPC60110

The information contained in this document is subject to change without notice.

We make no warranty of any kind with regard to this material, including, but not limited to, the implied warranties of merchantability and fitness for a particular purpose. We shall not be liable for errors contained herein or for incidental or consequential damages in connection with the furnishing, performance, or use of this material.

This document contains proprietary information that is protected by copyright. All rights are reserved. No part of this document may be photocopied, reproduced or translated to another language without the prior written consent of the manufacturer.

## TRADEMARK

Intel®, Pentium® and MMX are registered trademarks of Intel® Corporation. Microsoft® and Windows® are registered trademarks of Microsoft Corporation.

Other trademarks mentioned herein are the property of their respective owners.

# Safety

## **IMPORTANT SAFETY INSTRUCTIONS**

- 1. To disconnect the machine from the electrical power supply, turn off the power switch and remove the power cord plug from the wall socket. The wall socket must be easily accessible and in close proximity to the machine.
- 2. Read these instructions carefully. Save these instructions for future reference.
- 3. Follow all warnings and instructions marked on the product.
- 4. Do not use this product near water.
- 5. Do not place this product on an unstable cart, stand, or table. The product may fall, causing serious damage to the product.
- 6. Slots and openings in the cabinet and the back or bottom are provided for ventilation to ensure reliable operation of the product and to protect it from overheating. These openings must not be blocked or covered. The openings should never be blocked by placing the product on a bed, sofa, rug, or other similar surface. This product should never be placed near or over a radiator or heat register or in a built-in installation unless proper ventilation is provided.
- 7. This product should be operated from the type of power indicated on the marking label. If you are not sure of the type of power available, consult your dealer or local power company.
- 8. Do not allow anything to rest on the power cord. Do not locate this product where persons will walk on the cord.
- Never push objects of any kind into this product through cabinet slots as they may touch dangerous voltage points or short out parts that could result in a fire or electric shock. Never spill liquid of any kind on the product.

# **CE MARK**

This device complies with the requirements of the EEC directive 2004/108/EC with regard to "Electromagnetic compatibility" and 2006/95/EC "Low Voltage Directive".

# FCC

This device complies with part 15 of the FCC rules. Operation is subject to the following two conditions:

(1) This device may not cause harmful interference.

(2) This device must accept any interference received, including interference that may cause undesired operation.

## **CAUTION ON LITHIUM BATTERIES**

There is a danger of explosion if the battery is replaced incorrectly. Replace only with the same or equivalent type recommended by the manufacturer. Discard used batteries according to the manufacturer's instructions.

## **LEGISLATION AND WEEE SYMBOL**

2002/96/EC Waste Electrical and Electronic Equipment Directive on the treatment, collection, recycling and disposal of electric and electronic devices and their components.

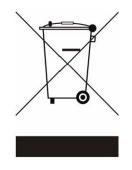

The crossed dustbin symbol on the device means that it should not be disposed of with other household wastes at the end of its working life. Instead, the device should be taken to the waste collection centers for activation of the treatment, collection, recycling and disposal procedure.

To prevent possible harm to the environment or human health from uncontrolled waste disposal, please separate this from other types of wastes and recycle it responsibly to promote the sustainable reuse of material resources.

Household users should contact either the retailer where they purchased this product, or their local government office, for details of where and how they can take this item for environmentally safe recycling.

Business users should contact their supplier and check the terms and conditions of the purchase contract.

This product should not be mixed with other commercial wastes for disposal.

## **Revision History**

Changes to the original user manual are listed below:

| Version | Date      | Description     |
|---------|-----------|-----------------|
| 1.0     | Oct. 2009 | Initial release |

## **Table of Contents**

| 1 Packa  | ge Checklist                 | 1  |
|----------|------------------------------|----|
| 1-1      | Standard items               |    |
| 1-2      | Optional items               | 2  |
| 2 System | n View                       | 3  |
| 3 System | n Assembly & Disassembly     | 5  |
| 3-1      | Replace the HDD              | 5  |
| 3-2      | Open the Box PC              | 6  |
| 3-3      | Install a WLAN               |    |
| 3-4      | Install a pSSD Card          |    |
| 3-5      | Install a Cash Drawer        |    |
| 3-6      | Replace the Motherboard      |    |
| 3-7      | Install a PS/2 Function Kit  |    |
| 3-8      | Install an Audio Cable       | 15 |
| 4 Specif | ication                      | 17 |
| 5 Jumpe  | er Settings                  | 19 |
| 5-1      | C36A V1.1 Motherboard Layout | 19 |
| 5-2      | Connectors Description       | 20 |
| 5-3      | Jumper Settings              | 21 |
| 6 BIOS S | Settings                     | 24 |
| Appendi  | i <b>x</b>                   | 26 |

# **1** Package Checklist

# 1-1 Standard items

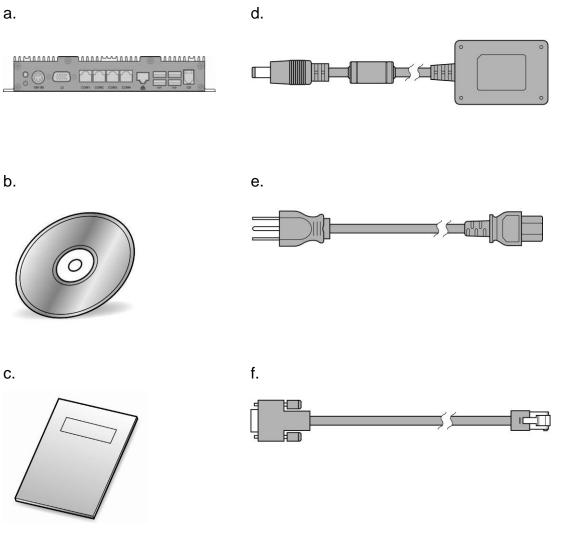

- a. Fanless Box PC
- b. Driver bank
- c. User Manual
- d. Power adapter
- e. Power cord
- f. RJ45 to DB9 cable (x2)

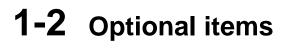

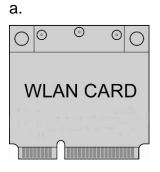

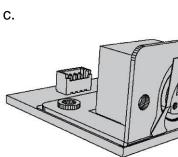

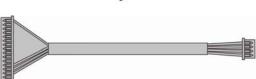

b.

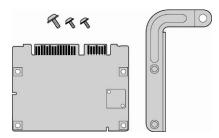

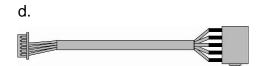

- a. WLAN Card (with external antenna)
- b. pSSD Card
- c. PS/2 Function Kit and PS/2 cable
- d. Audio Cable

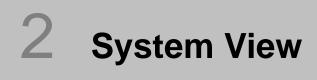

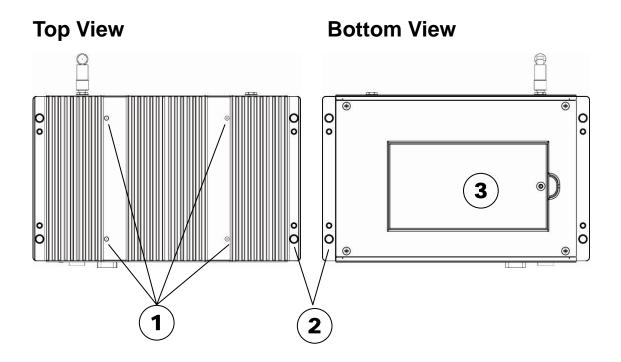

| No. | Description                   |  |
|-----|-------------------------------|--|
| 1   | Standard VESA Holes 100x100mm |  |
| 2   | Wall Mounting Holes           |  |
| 3   | HDD Door                      |  |

## Front I/O View

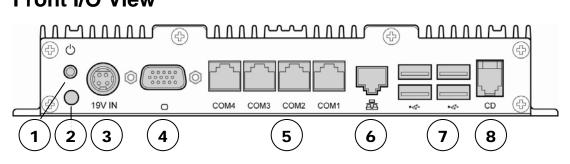

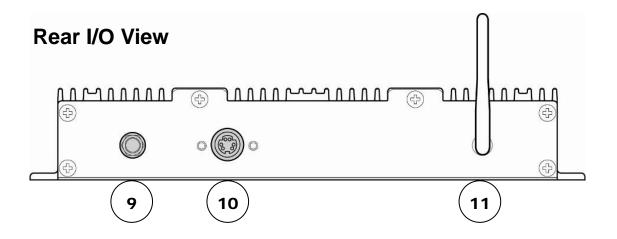

| No. | Description         |
|-----|---------------------|
| 1   | Power Button        |
| 2   | Power LED Indicator |
| 3   | DC Jack             |
| 4   | 2nd VGA             |
| 5   | Serial Port (x4)    |
| 6   | LAN (10/100/1000)   |
| 7   | USB (x4)            |
| 8   | Cash Drawer Port    |
| 9   | Audio-out (Option)  |
| 10  | PS/2 (Option)       |
| 11  | Antenna (Option)    |

# **3** System Assembly & Disassembly

## **3-1** Replace the HDD

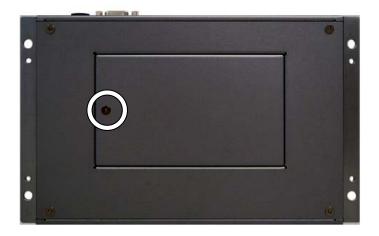

1. Remove the screw (x1) that fix the HDD door to the control box.

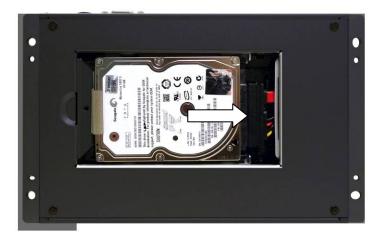

2. Disconnect the HDD cable (x1) and take out the HDD.

# **3-2** Open the Box PC

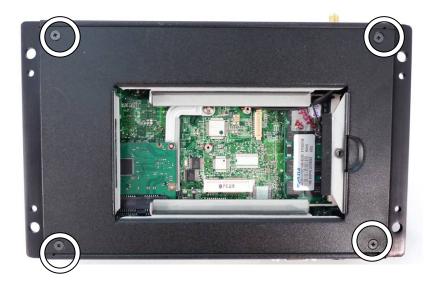

- 1. Remove the HDD first (see chapter 3-1).
- 2. Remove the screws (x4) to separate the metal rear cover from the box PC.

# 3-3 Install a WLAN

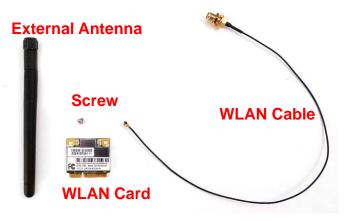

### WLAN Card Module Accessory:

- (1). External Antenna x 1
- (2). WLAN Card x 1
- (3). Screw x 1
- (4). WLAN Cable x 1

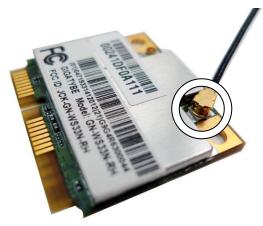

- 1. Remove the HDD (see Chapter 3-1).
- 2. Open the box PC (see Chapter 3-2).
- 3. Connect the WLAN Cable to the "Main Connector" of the WLAN Card.

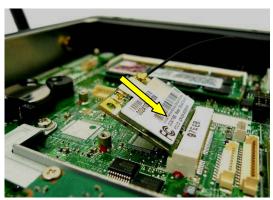

4. Slide the WLAN Card into the WLAN card slot.

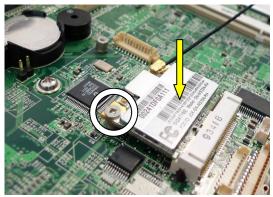

5. Press down the WLAN and fasten the screw (x1) to fix the WLAN Card to the motherboard.

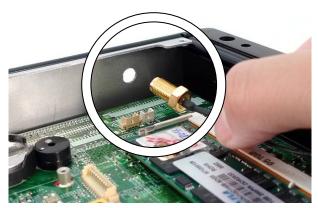

- 6. Open the blind hole on the box PC.
- 7. Align and thread the other end of antenna cable through the blind hole.

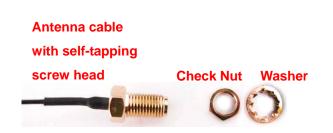

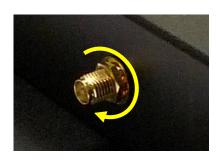

8. Assemble the antenna cable and rotate the washer to fix the antenna cable to the box PC.

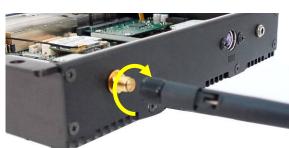

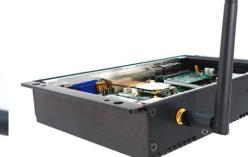

9. Screw the external antenna.

# **3-4** Install a pSSD Card

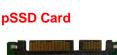

0

Screws x 2

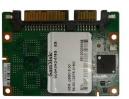

pSSD Metal Bracket

### pSSD Card Module Accessory:

- (1). pSSD card x 1
- (2). Screws x 2
- (3). Metal bracket x 1

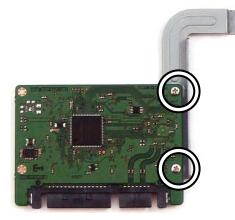

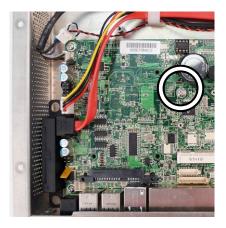

- 1. Open the box PC first (Chapter 3-1).
- Assemble the metal bracket and the pSSD card by fastening the screws (x2).
- 3. Remove the screw (x1) fixing on the Motherboard.

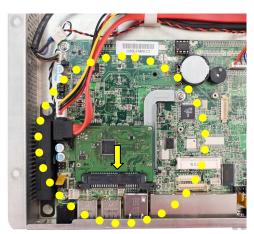

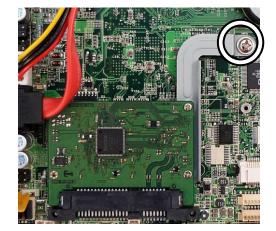

- 4. Slide the pSSD card module into the SSD/HDD slot as the position and location as above left picture shows.
- 5. Screw back the screw (x1) to fix the pSSD module to the Motherboard.

# 3-5 Install a Cash Drawer

You can install a cash drawer through the cash drawer port. Please verify the pin assignment before installation.

Cash Drawer Pin Assignment

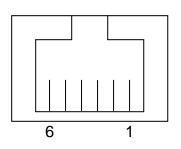

| Pin | Signal    |
|-----|-----------|
| 1   | GND       |
| 2   | DOUT bit0 |
| 3   | DIN bit0  |
| 4   | 12V / 19V |
| 5   | DOUT bit1 |
| 6   | GND       |

### **Cash Drawer Controller Register**

The Cash Drawer Controller use one I/O addresses to control the Cash Drawer.

Register Location:48ChAttribute:Read / WriteSize:8bit

| BIT       | BIT7 | BIT6  | BIT5 | BIT4     | BIT3 | BIT2 | BIT1 | BIT0  |
|-----------|------|-------|------|----------|------|------|------|-------|
| Attribute | Rese | erved | Read | Reserved | Wr   | ite  | Rese | erved |

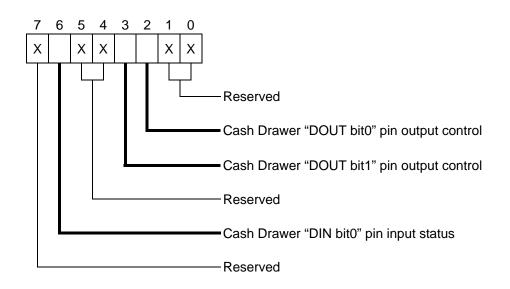

Bit 7: Reserved

Bit 6: Cash Drawer "DIN bit0" pin input status.

= 1: the Cash Drawer closed or no Cash Drawer

= 0: the Cash Drawer opened

Bit 5: Reserved

Bit 4: Reserved

Bit 3: Cash Drawer "DOUT bit1" pin output control.

= 1: Opening the Cash Drawer

= 0: Allow close the Cash Drawer

Bit 2: Cash Drawer "DOUT bit0" pin output control.

= 1: Opening the Cash Drawer

- = 0: Allow close the Cash Drawer
- Bit 1: Reserved

Bit 0: Reserved

Note: Please follow the Cash Drawer control signal design to control the Cash Drawer.

### **Cash Drawer Control Command Example**

Use Debug.EXE program under DOS or Windows98

| Command                 |                                                                | Cash Drawer    |  |
|-------------------------|----------------------------------------------------------------|----------------|--|
| O 48C 04 Opening        |                                                                | Opening        |  |
| O 48C 00 Allow to close |                                                                | Allow to close |  |
|                         | Set the I/O address 48Ch bit2 =1 for opening Cash Drawer by    |                |  |
|                         | "DOUT bit0" pin control.                                       |                |  |
| $\triangleright$        | Set the I/O address 48Ch bit2 = 0 for allow close Cash Drawer. |                |  |

| Command          |                                                                | Cash Drawer  |  |  |
|------------------|----------------------------------------------------------------|--------------|--|--|
| I 48C            |                                                                | Check status |  |  |
| ≻                | The I/O address 48Ch bit6 =1 mean the Cash Drawer is opened or |              |  |  |
|                  | not exist.                                                     |              |  |  |
| $\triangleright$ | The I/O address 48Ch bit6 =0 mean the Cash Drawer is closed.   |              |  |  |

# **3-6** Replace the Motherboard

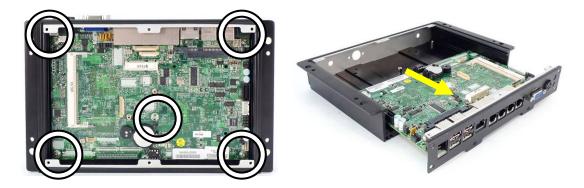

- 1. Disconnect the HDD cable and remove the HDD (see Chapter 3-1).
- 2. Open the box PC (see Chapter 3-2).
- 3. Disconnect all the connectors connecting on the motherboard.
- 4. Unfasten the screws (x5) that fix the motherboard to the sheet metal bracket.
- 5. Slide out the motherboard with metal I/O bracket from the motherboard tray.

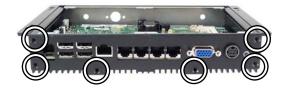

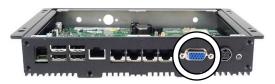

- 6. Unfasten the screws (x6) on the I/O panel.
- 7. Unfasten the hex screws (x2) on the I/O panel.

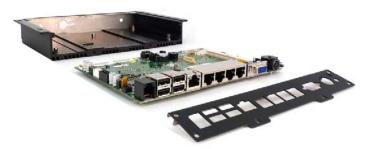

8. Separate the metal I/O panel from the motherboard.

# **3-7** Install a PS/2 Function Kit

To install a PS/2 function kit, you need to follow the steps:

- (1) Remove the HDD (see Chapter 3-1)
- (2) Open the box PC (see Chapter 3-2)
- (3) Open the blind hole and assemble the PS/2 function kit to the system (see below).

### **PS/2** Function:

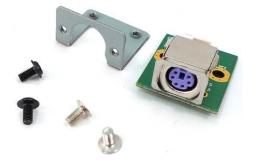

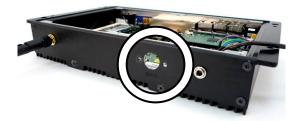

1. Open the blind hole as the location as the circle shows.

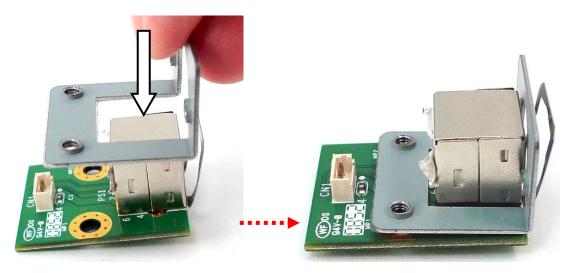

2. Assemble the metal bracket into the right position of the PS/2 function board.

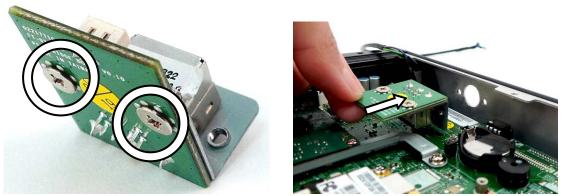

- 3. Turn the bottom up and fasten the screws (x2) to fix the metal bracket to the PS/2 function board.
- 4. Place the PS/2 module as the direction as the arrow shows.

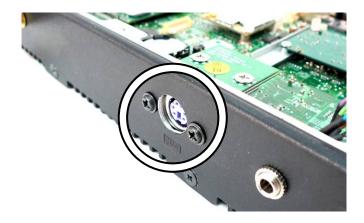

5. Fasten the screws (x2) to fix the PS/2 function kit to the system metal chassis.

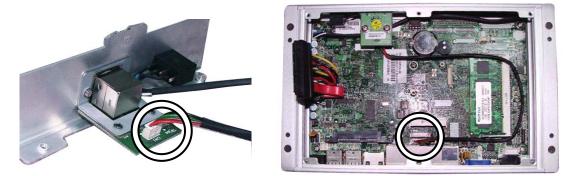

6. Connect the motherboard to the PS/2 module and the motherboard (CN9).

# **3-8** Install an Audio Cable

To install an audio cable, you need to follow the steps:

- (1) Remove the HDD (see Chapter 3-1)
- (2) Open the control box (see Chapter 3-2)
- (3) Open the blind hole and assemble the Audio cable to the system (see below)

### Audio Cable

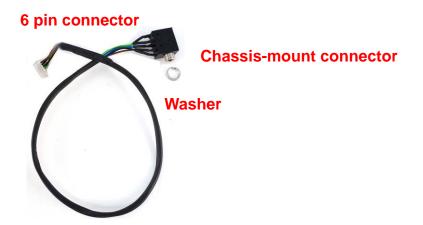

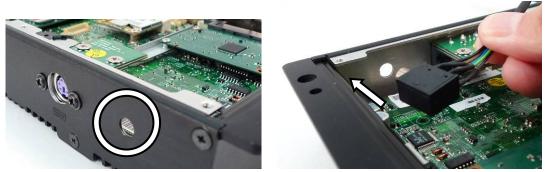

- 1. Open the blind hole.
- 2. Insert the chassis-mount connector of audio cable through the hole.

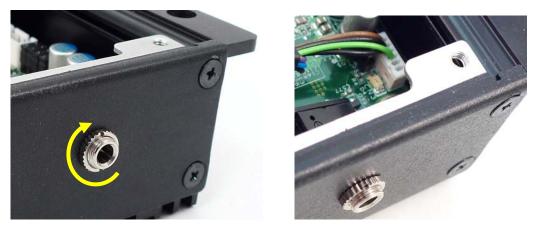

- 3. Fasten the washer to the connector to fix the audio cable to the system metal chassis.
- 4. Connect the audio cable to the motherboard (CN3).

# 4 Specification

| Model Name            | Control Box                                           |
|-----------------------|-------------------------------------------------------|
| Motherboard           | C36A v1.1                                             |
| Processor             | Intel® Atom™ N270 processor 1.6GHz L2 512K FSB 533MHz |
| Chipset               | Intel® 945GSE + ICH7M                                 |
| System Memory         | 1 x DDR2 SO-DIMM up to 2GB                            |
| Graphic Memory        | Intel® GMA 950 share system memory up to 224MB        |
| Storage Device        |                                                       |
| Hard Drive            | 1 x 2.5" slim SATA HDD                                |
| Flash Memory          | 1 x pSSD (option)                                     |
| Expansion             |                                                       |
| Mini PCI-E Slot       | 1                                                     |
| Front I/O             |                                                       |
| Line-out              | 1 (option)                                            |
| Antenna Jack          | 1                                                     |
| Rear I/O              |                                                       |
| USB Port              | 4 x USB 2.0                                           |
| Serial Port           | 4 x RJ-45 (COM3 / COM4 with 5V / 12V power)           |
| LAN Port              | 1 x RJ-45 (10/100/1000Mbps Giga LAN)                  |
| VGA                   | 1 x DB-15F                                            |
| Cash Drawer Port      | Support cash drawer 1 x 12V / 24V                     |
| DC Jack               | 1 x DC-19V                                            |
| Power LED Indicator   | 1                                                     |
| Power Button          | 1                                                     |
| Power                 | Adapter (DC 65W, 19V, 3.4A)                           |
| Certificate           |                                                       |
| EMC & Safety          | FCC Class A / CE Mark / LVD                           |
| Environment           |                                                       |
| Operating Temperature | 5°C ~ 35°C (41°F ~ 95°F)                              |
| Storage Temperature   | -20°C ~ 55°C (-4°F ~ 140°F)                           |
| Operating Humidity    | 20% ~ 80% RH non-condensing                           |
| Storage Humidity      | 20% ~ 85% RH non-condensing                           |

| Communication         |                                                                          |  |
|-----------------------|--------------------------------------------------------------------------|--|
| Wireless LAN          | mini PCI-E wireless LAN card 801.11 b/g/n with external antenna (option) |  |
| Dimension (W x D x H) | 222 x 138 x 36.8 mm / 8.7" x 5.4" x1.4"                                  |  |
| Weight                | 1.2kg (2.6lbs)                                                           |  |
| Mounting              | 100mm x 100mm Standard VESA                                              |  |
| OS Supported          | Windows® XP Pro, Windows® XP Embedded, Windows® CE, Linux                |  |

\* This specification is subject to change without prior notice.

# Jumper Settings

5-1 C36A V1.1 Motherboard Layout

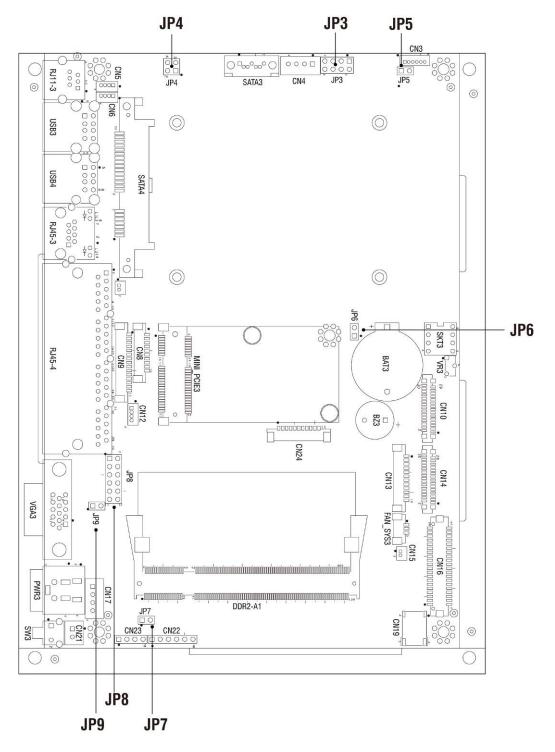

# **5-2** Connectors Description

| Connector  | Purpose                            |
|------------|------------------------------------|
|            |                                    |
| BAT3       | CMOS Battery Base (Use CR2023)     |
| CN3        | Speaker & MIC Connector            |
| CN4        | Power Connector For HDD            |
| CN5        | USB5                               |
| CN6        | USB7                               |
| CN7        | LAN LED                            |
| CN9        | Card Reader Connector              |
| CN12       | IrDA Connector                     |
| CN13       | Inverter Connector                 |
| CN15       | Power LED                          |
| CN16       | LCD Interface Connector            |
| CN17       | Internal DC-JACK connector         |
| CN21       | Internal Power On Switch Connector |
| CN22       | 5 Wire Touch                       |
| CN24       | FT Status Interface                |
| DDR2_A1    | DDR2 SO-DIMM                       |
| PWR3       | +19V Power Adaptor                 |
| RJ11_3     | Cash Drawer Connector              |
| RJ45_3     | LAN (On Board)                     |
| RJ45_4     | COM1, COM2, COM3, COM4             |
| FAN_SYS3   | System FAN Connector               |
| MINI_PCIE3 | Mini PCI-E Socket                  |
| SATA3      | SATA Connector                     |
| SKT3       | SPI ROM                            |
| SW3        | Power On Button                    |
| USB3       | USB1, USB2                         |
| USB4       | USB3, USB4                         |
| VGA3       | VGA Port                           |

# **5-3** Jumper Settings

## **5-3-1** Cash Drawer Power Settings: JP4

| Function       | <b>JP4</b> (1-2) (3-4) |
|----------------|------------------------|
| +12V           | 1 3<br><br>2 4         |
| © <b>+19</b> V | 1 3<br>□ •<br>2 4      |

## **5-3-2** Power Mode Settings: JP5

| Function   | <b>JP5</b> (1-2) |
|------------|------------------|
| ⊚ATX Power |                  |
| AT Power   |                  |

## **5-3-3** CMOS Operation Mode: JP6

| Function   | <b>JP6</b> (1-2) |
|------------|------------------|
|            |                  |
| CMOS Reset |                  |

 $\odot$  = Factory default settings

## **5-3-4** System Reset Settings: JP7

| Function | <b>JP7</b> (1-2) |
|----------|------------------|
| ONormal  | 0                |
| Reset    |                  |

## 5-3-5 COM3 & COM4 Power Settings: JP8

| Functio    | on   | JP8                                         |
|------------|------|---------------------------------------------|
|            |      | (1-2) (3-4) (5-6) (7-8) (9-10) (11-12)      |
| COM3 Pin10 | ⊚RI  | 1 3 5 7 9 11<br>0 0 0 0 0<br>2 4 6 8 1012   |
|            | +5V  | 1 3 5 7 9 11<br>0 0 0 0<br>2 4 6 8 1012     |
|            | +12V | 1 3 5 7 9 11<br>0 0 0 0<br>2 4 6 8 1012     |
| COM4 Pin10 | ⊚RI  | 1 3 5 7 9 11<br>0 0 0 0 0<br>2 4 6 8 1012   |
|            | +5V  | 1 3 5 7 9 11<br>0 0 0 0 0 0<br>2 4 6 8 1012 |
|            | +12V | 1 3 5 7 9 11<br>0 0 0 0 0<br>2 4 6 8 1012   |

 $\odot$  = Factory default settings

## 5-3-6 VGA Power Settings: JP9

| Function | <b>JP9</b> (1-2) |
|----------|------------------|
|          |                  |
| +12V     |                  |

## **5-3-7** Boot Display Device Settings: JP3

| Function       | <b>JP3</b> (1-2) (3-4)       |
|----------------|------------------------------|
|                | 1 3 5 7<br>□<br>□<br>2 4 6 8 |
| Force LCD only | 1 3 5 7<br>                  |

◎ = Factory default settings

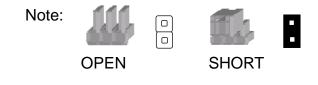

# 6 BIOS Settings

#### **BIOS Main Menu**

When the BIOS Main Menu is displayed, the following items can be selected. Use the arrow keys to select items and the Enter key to accept and enter the sub-menu.

**Note:** The BIOS setup menus shown in this section are for reference only and may not exactly match the items of your BIOS version.

| Phoenix - AwardBIOS CMOS Setup Utility                                       |                         |
|------------------------------------------------------------------------------|-------------------------|
|                                                                              |                         |
| ► Standard CMOS Features                                                     | ▶ PC Health Status      |
| ► Advanced BIOS Features                                                     | Load Optimized Defaults |
| ► Advanced Chipset Features                                                  | Set Supervisor Password |
| ► Integrated Peripherals                                                     | Set User Password       |
| ▶ Power Management Setup                                                     | Save & Exit Setup       |
| ► PnP/PCI Configurations                                                     | Exit Without Saving     |
|                                                                              |                         |
| Esc : Quit F9 : Menu in BIOS ↑↓ → ← : Select Item<br>F10 : Save & Exit Setup |                         |
| Time, Date, Hard Disk Type                                                   |                         |

#### **Standard CMOS Features**

Use this menu for basic system configuration.

#### **Advanced BIOS Features**

Use this menu to set the Advanced Features available on the system.

#### **Advanced Chipset Features**

Use this menu to change the values in the chipset registers and optimize the system's performance.

#### **Integrated Peripherals**

Use this menu to specify your settings for integrated peripherals.

### **Power Management setup**

Use this menu to specify your settings for power management.

### **PnP/PCI** Configurations

This entry appears if your system supports Plug and Play and PCI Configuration.

### PC health status

Displays CPU, System Temperature, Fan Speed, and System Voltages Value. Load Optimized Defaults

Use this menu to load the BIOS default values, i.e., factory settings for optimal performance system operations. While Award has designed the custom BIOS to maximize performance, the factory has the option to change these defaults to meet their needs.

### Set Supervisor Password

Enables you to change, set, or disable the supervisor or user password.

### Set Password

Change, set, or disable the password. It allows you to limit access to the system and to the setup, or just to the setup.

### Save & exit setup

Save CMOS value changes to CMOS and exits setup.

### Exit without saving

Ignores all CMOS value changes and exits setup.

# Appendix

## **Drivers Installation:**

The shipping package includes a Driver CD. You can find every individual driver and utility that enables you to install the drivers in the Driver CD.

Please insert the Driver CD into the drive and double click on the "index.htm" to pick up the models. You can refer to the drivers installation guide for each driver in the "Driver/Manual List".